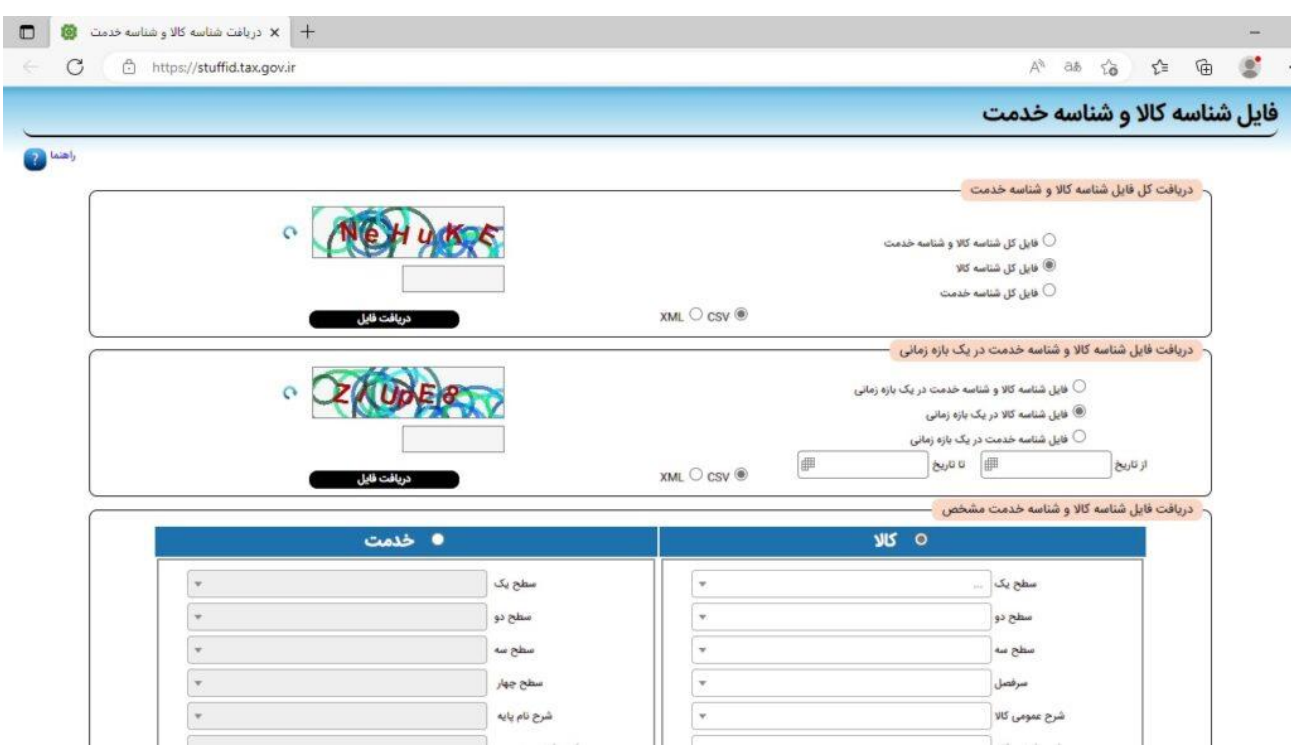

پس از ورود به این سایت صفحه زیر را مشاهده خواهید کرد:

در صفحه باال انتخاب کنید که فایل شناسه کاال یا خدمات را نیاز دارید و همچنین فرمت فایل دریافتی را تعیین کنید. پس از ورود کلمه امنیتی میتوانید فایل مورد نظر را دانلود کنید. اگر در فایلی که از این سایت دریافت

میکنید.